# **Como emitir o Relatório de Log de comunicação?**

## Requisitos:

Como verificar as sincronizações do Força de Vendas (MIS) com o Servidor.

Alertas

Não possui.

## Passo a Passo:

**Passo 1:** Logar no **4Sweb** e acessar o Menu Relatórios > Log de comunicação.

**Passo 2:** Selecionar o **Grupo de Configuração e Membro** que deseja visualizar o log de sincronização.

- Selecionar Data inicial e final.

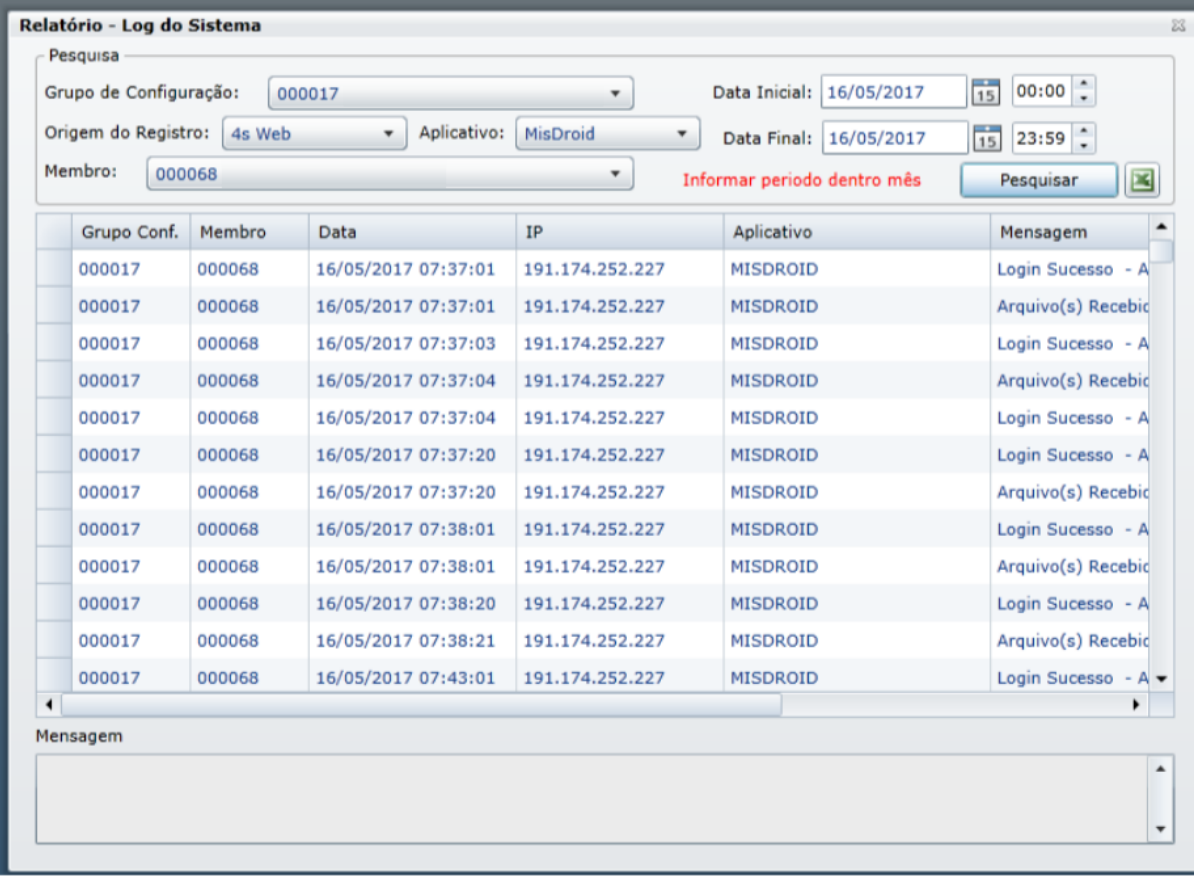

**Passo 3:** Clicar em **Pesquisar** para listar todas as sincronizações feitas com o servidor.

#### Resultado:

Lista das sincronizações.

#### Observação:

Existe a opção ao lado do botão Pesquisar que exporta as informações para Excel.

Ainda tem dúvidas? Nos [envie uma solicitação](http://suporte.maximasist.com.br/)